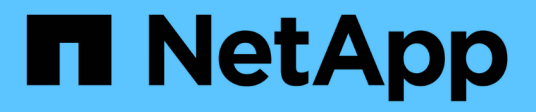

### **Executing database backups**

Snap Creator Framework

NetApp August 30, 2024

This PDF was generated from https://docs.netapp.com/us-en/snap-creator-framework/sap-hanaops/task\_overview\_of\_database\_backups.html on August 30, 2024. Always check docs.netapp.com for the latest.

# **Table of Contents**

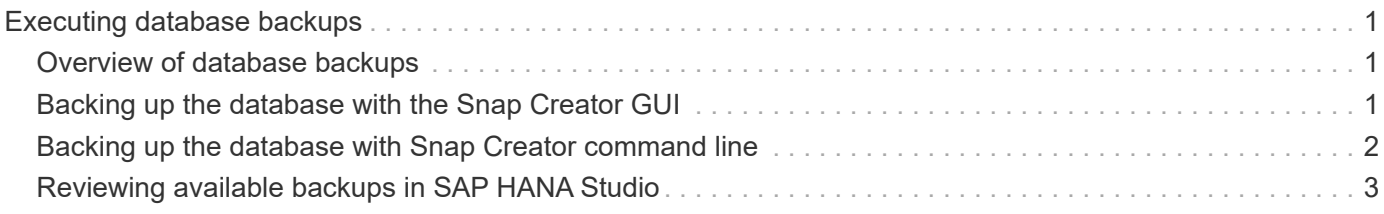

## <span id="page-2-0"></span>**Executing database backups**

You can back up your SAP HANA database by using the Snap Creator GUI or the command line. To schedule backups, you can use the scheduler within the GUI, or you can use the command line in combination with an external scheduler like cron.

#### <span id="page-2-1"></span>**Overview of database backups**

When Snap Creator is backing up the database, the following steps are executed.

- 1. Create a global synchronized backup save point (SAP HANA Snapshot copy) to obtain a consistent image on the persistence layer.
- 2. Create storage Snapshot copies for all data volumes.

In the example, there are three data volumes, which are distributed to both storage controllers, hana1a and hana1b.

- 3. Register the storage Snapshot backup within the SAP HANA backup catalog.
- 4. Delete the SAP HANA Snapshot copy.
- 5. Start SnapVault update for all data volumes.
- 6. Check SnapVault status and wait until finished or configurable timeout.
- 7. Delete storage Snapshot copies and delete backups in the SAP HANA backup catalog based on the defined retention policy for backups at the primary and secondary storage.
- 8. Delete all log backups, which are older than the oldest data backup on the file system and within the SAP HANA backup catalog.

### <span id="page-2-2"></span>**Backing up the database with the Snap Creator GUI**

You can back up a database with the Snap Creator GUI.

1. Select the **HANA\_database\_backup configuration** and then select **Actions** > **Backup**.

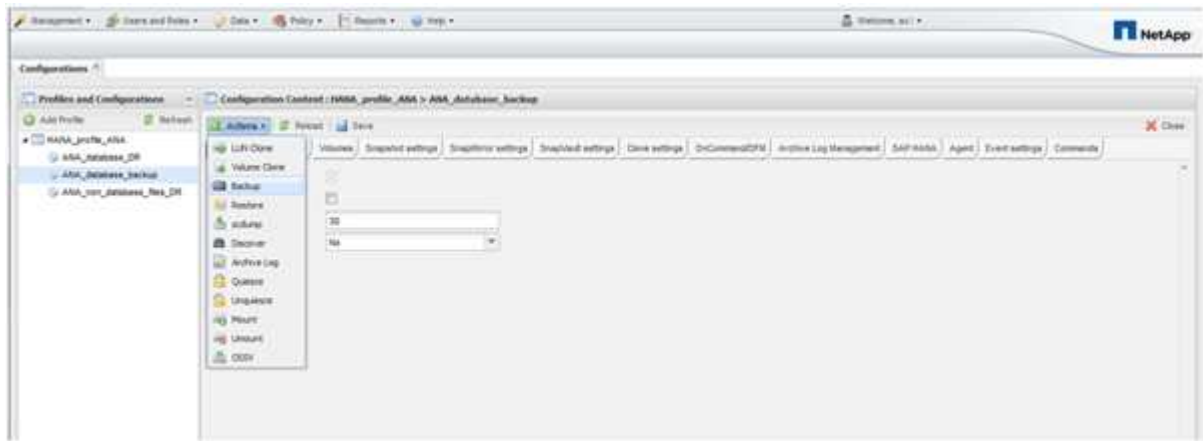

2. Select the backup policy and click **OK**.

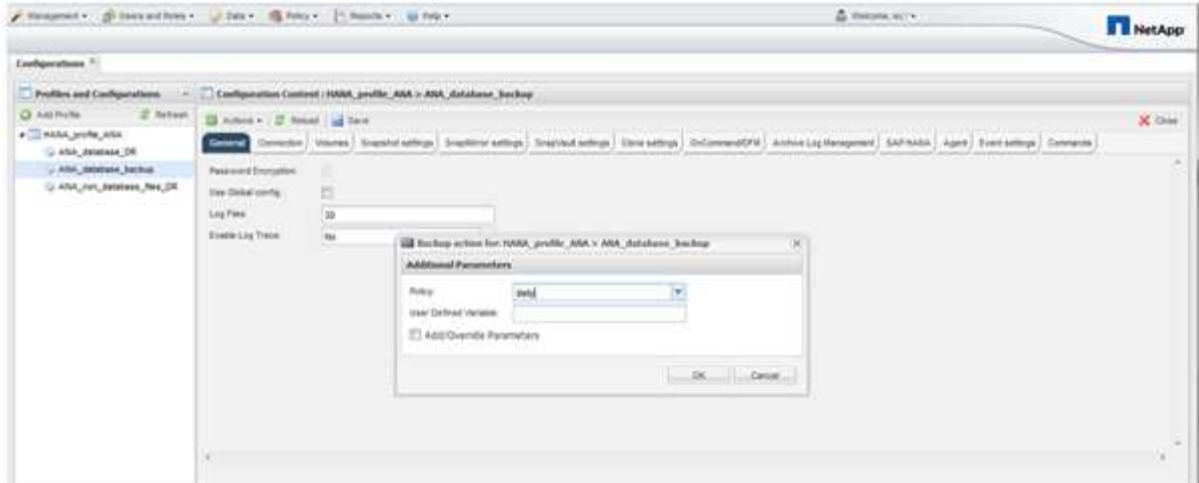

The backup starts. Snap Creator triggers the "SnapVault update," and Snap Creator waits until the data is replicated to the secondary storage. The wait time has been configured during the configuration and can be adapted in the SnapVault settings tab. Snap Creator triggers the SnapVault updates in parallel for each volume on the same storage controller, but in sequence for each storage controller.

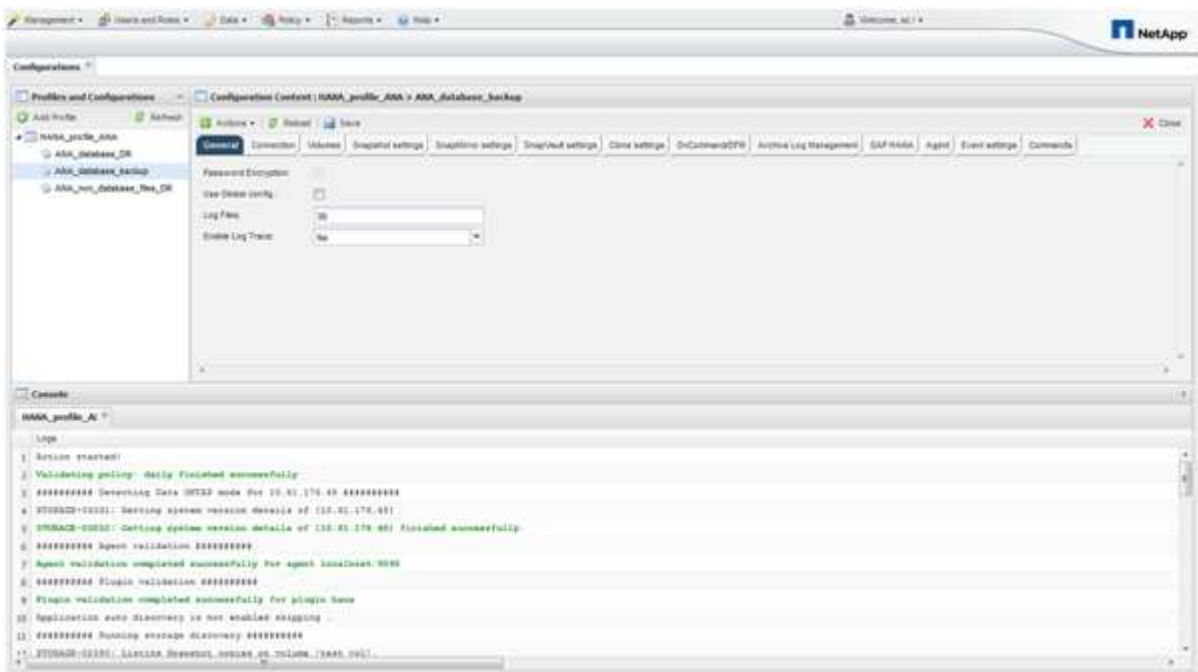

### <span id="page-3-0"></span>**Backing up the database with Snap Creator command line**

You can also back up the database by using the Snap Creator command line.

1. To back up the database, run the following command.

```
mgmtsrv01:~ #
/opt/NetApp/Snap_Creator_Framework_411/scServer4.1.1/snapcreator
--server
localhost --port 8443 --user scadmin --passwd scadmin --profile
HANA profile ANA --config
ANA database backup --action backup --policy daily --verbose
[Wed Mar 5 14:17:08 2014] INFO: Validating policy: daily finished
successfully
########## Detecting Data ONTAP mode for hana1a ##########
########## Detecting Data ONTAP mode for hana1b ##########
[Wed Mar 5 14:17:13 2014] INFO: STORAGE-03031: Getting system version
details of [hana2b]
[Wed Mar 5 14:17:13 2014] INFO: STORAGE-03032: Getting system version
details of [hana2b] finished successfully.
[Wed Mar 5 14:17:13 2014] INFO: STORAGE-03031: Getting system version
details of [hana1a]
[Wed Mar 5 14:17:13 2014] INFO: STORAGE-03032: Getting system version
details of [hana1a] finished successfully.
[Wed Mar 5 14:17:13 2014] INFO: STORAGE-03031: Getting system version
details of [hana1b]
[Wed Mar 5 14:17:13 2014] INFO: STORAGE-03032: Getting system version
details of [hana1b] finished successfully.
….
Truncated
…
```
### <span id="page-4-0"></span>**Reviewing available backups in SAP HANA Studio**

You can see the list of storage Snapshot backups in the SAP HANA Studio.

The highlighted backup in the following figure shows a Snapshot copy named "Backup-ANA hourly 20140320103943." This backup includes Snapshot copies for all three data volumes of the SAP HANA system. The backup is also available at the secondary storage.

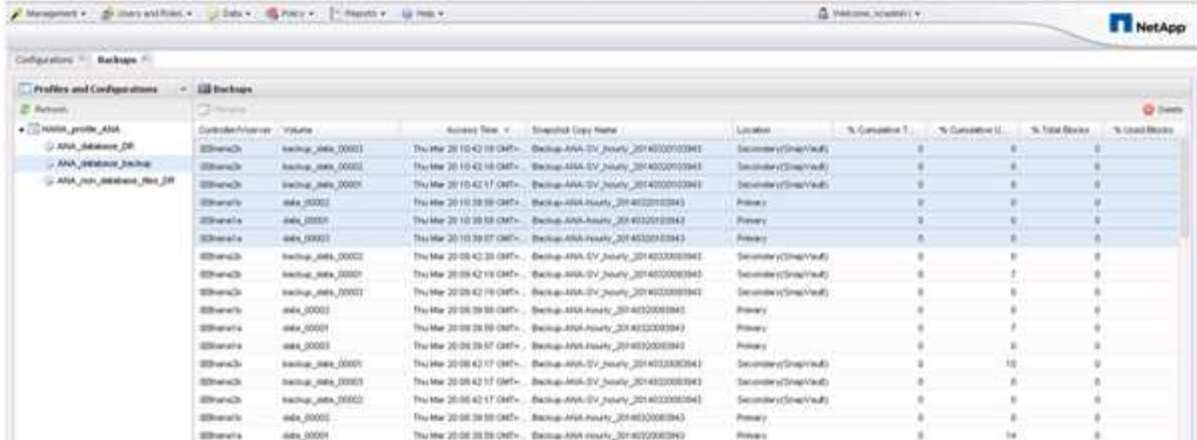

The Snapshot copy name is used by Snap Creator as a backup ID when Snap Creator registers the storage Snapshot copy in the SAP HANA backup catalog. Within the SAP HANA Studio, the storage Snapshot backup is visible in the backup catalog. The external backup ID (EBID) has the same value as the Snapshot copy name as shown in the following figure.

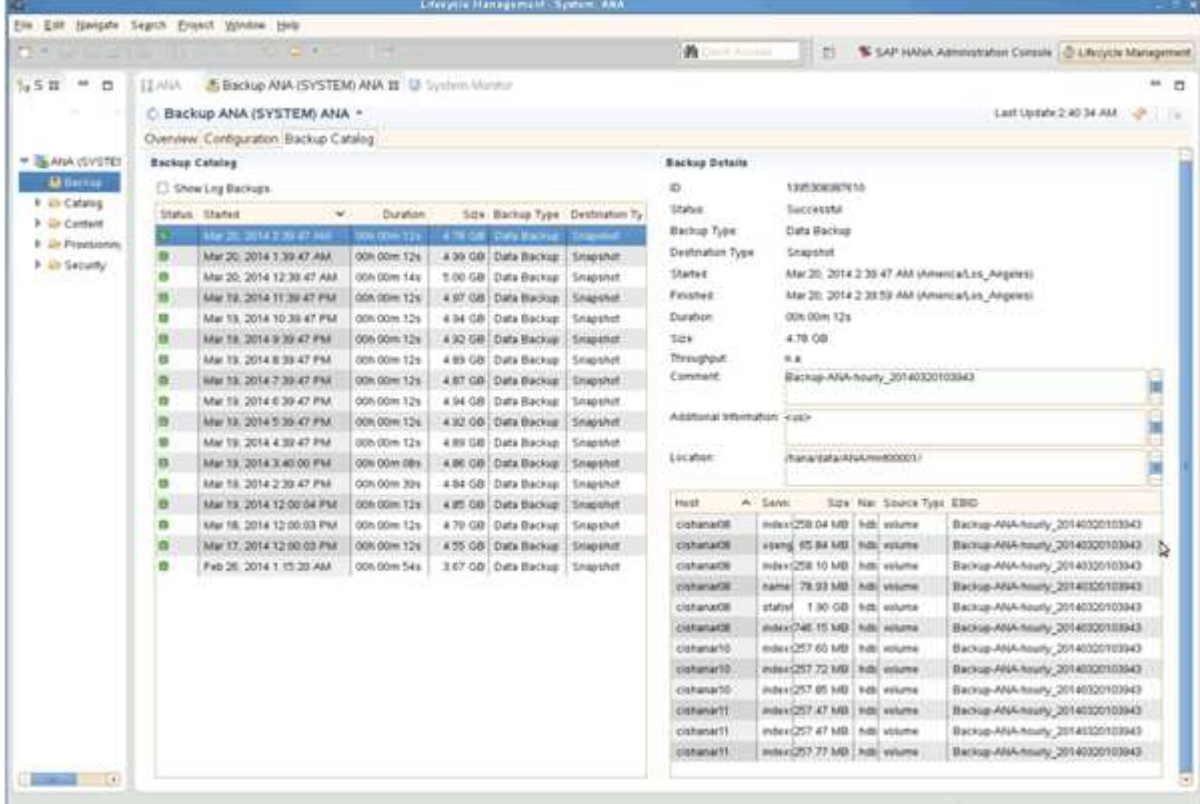

With every backup run, Snap Creator deletes Snapshot backups at the primary and at the secondary storage based on the retention policies defined for the different schedules (hourly, daily, and so on).

Snap Creator also deletes the backups within the SAP HANA backup catalog if the backup does not exist at the primary or secondary storage. The SAP HANA backup catalog always shows the complete list of backups that are available at the primary and/or the secondary storage.

#### **Copyright information**

Copyright © 2024 NetApp, Inc. All Rights Reserved. Printed in the U.S. No part of this document covered by copyright may be reproduced in any form or by any means—graphic, electronic, or mechanical, including photocopying, recording, taping, or storage in an electronic retrieval system—without prior written permission of the copyright owner.

Software derived from copyrighted NetApp material is subject to the following license and disclaimer:

THIS SOFTWARE IS PROVIDED BY NETAPP "AS IS" AND WITHOUT ANY EXPRESS OR IMPLIED WARRANTIES, INCLUDING, BUT NOT LIMITED TO, THE IMPLIED WARRANTIES OF MERCHANTABILITY AND FITNESS FOR A PARTICULAR PURPOSE, WHICH ARE HEREBY DISCLAIMED. IN NO EVENT SHALL NETAPP BE LIABLE FOR ANY DIRECT, INDIRECT, INCIDENTAL, SPECIAL, EXEMPLARY, OR CONSEQUENTIAL DAMAGES (INCLUDING, BUT NOT LIMITED TO, PROCUREMENT OF SUBSTITUTE GOODS OR SERVICES; LOSS OF USE, DATA, OR PROFITS; OR BUSINESS INTERRUPTION) HOWEVER CAUSED AND ON ANY THEORY OF LIABILITY, WHETHER IN CONTRACT, STRICT LIABILITY, OR TORT (INCLUDING NEGLIGENCE OR OTHERWISE) ARISING IN ANY WAY OUT OF THE USE OF THIS SOFTWARE, EVEN IF ADVISED OF THE POSSIBILITY OF SUCH DAMAGE.

NetApp reserves the right to change any products described herein at any time, and without notice. NetApp assumes no responsibility or liability arising from the use of products described herein, except as expressly agreed to in writing by NetApp. The use or purchase of this product does not convey a license under any patent rights, trademark rights, or any other intellectual property rights of NetApp.

The product described in this manual may be protected by one or more U.S. patents, foreign patents, or pending applications.

LIMITED RIGHTS LEGEND: Use, duplication, or disclosure by the government is subject to restrictions as set forth in subparagraph (b)(3) of the Rights in Technical Data -Noncommercial Items at DFARS 252.227-7013 (FEB 2014) and FAR 52.227-19 (DEC 2007).

Data contained herein pertains to a commercial product and/or commercial service (as defined in FAR 2.101) and is proprietary to NetApp, Inc. All NetApp technical data and computer software provided under this Agreement is commercial in nature and developed solely at private expense. The U.S. Government has a nonexclusive, non-transferrable, nonsublicensable, worldwide, limited irrevocable license to use the Data only in connection with and in support of the U.S. Government contract under which the Data was delivered. Except as provided herein, the Data may not be used, disclosed, reproduced, modified, performed, or displayed without the prior written approval of NetApp, Inc. United States Government license rights for the Department of Defense are limited to those rights identified in DFARS clause 252.227-7015(b) (FEB 2014).

#### **Trademark information**

NETAPP, the NETAPP logo, and the marks listed at<http://www.netapp.com/TM>are trademarks of NetApp, Inc. Other company and product names may be trademarks of their respective owners.